## How to Resolve a Chemical Fume Hood Issue:

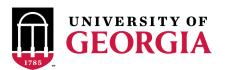

| ISSUE                                            | SOLUTION                                                                                                    |
|--------------------------------------------------|----------------------------------------------------------------------------------------------------|
| Fume hood has no air flow:                       | STOP work, CLOSE sash, SUBMIT FMD Work Request                                                                                                    |
| Fume hood is alarming:                           | DROP sash to 18" or below. If alarm persists CLOSE sash completely, wait and reopen sash to 18".  If alarm continues SUBMIT FMD Work Request.  UNDER NO CIRCUMSTANCES SHOULD ALARMS BE MUTED BY LAB STAFF |
| Fume hood is outside of 12 month testing window: | SUBMIT FMD Work Request                                                                                                    |
| Question about how to use fume hood safely?      | Contact Lab Safety (2-5288)                                                                                                    |

## **How to Submit a FMD Work Request:**

Visit https://workrequest.fmd.uga.edu

OR call 706-542-7456

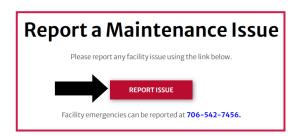

2

Describe your issue and fill in all required information:

Begin your request with "ATTN EOC1" and provide:

- 1) Fume hood barcode (UGAE000ABC)
- 2) General description of issue or repair needed
- 3) Urgency please indicate your preferred completion date

Include the best contact information for your lab—You may be contacted for further information. Select <u>Internal Customer</u>\* and check the <u>routine building maintenance</u> box if your facility is Resident Instruction (RI).

\* If you are unsure if account information is required, call FMD Work Requests or your department business manager for assistance.

4

Look for signage on your hood that indicates your request is in process <u>OR</u> follow up by calling FMD Work Requests.